#### www.minoltaeurope.com and the essentials of imaging the essentials of imaging the essentials of imaging

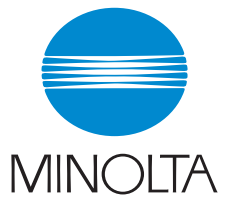

### **DiMAGE F100 Kamera-Firmware V101**

Wir danken Ihnen für den Kauf einer Minolta DiMAGE F100.

Die Firmware-Version\* 101 verbessert die Bildnummer-Speicherungsfunktion.

*\*Mit Firmware wird die interne Software bezeichnet, die die Kamera steuert.*

Lesen Sie die folgenden Informationen und Installationsanweisungen aufmerksam durch, bevor Sie mit der Installation der Firmware beginnen, und befolgen Sie diese Anweisungen sorgfältig.

Schalten Sie die Kamera während der Installation nicht AUS, da dies zu einer Beschädigung des Prozessorchips in der Kamera führen könnte.

### **Inhalte des Firmware-Updates**

Die Firmware-Version V101 wurde zur Verbesserung der Bildnummer-Speicherungsfunktion entwickelt.

- 1. Bei der Version V100 wurden die Dateinamen der auf der Speicherkarte gespeicherten Bilddateien nur dann fortlaufend nummeriert, wenn die Bilder fortlaufend aufgenommen wurden, und nicht, wenn die Kamera zwischendurch aus- und wieder eingeschaltet wurde. Bei der Version V101 werden die Dateinamen auch dann fortlaufend nummeriert, wenn die Bilder nicht kontinuierlich aufgenommen werden.
- 2. Bei der Version V100 wurden die Dateinamen für Bilddateien in unterschiedlichen Ordnern voneinander unabhängig vergeben. Mit der Version V101 können bei Verwendung der Bildnummer-Speicherungsfunktion die Bilddateien auch dann fortlaufend nummeriert werden, wenn Sie in mehreren verschiedenen Ordner gespeichert werden.

Nach Entnahme der Akkus aus der Kamera bleibt der Bildnummernspeicher für ca. eine Stunde erhalten (Angabe ohne Gewähr).

### **Updatefähige Produkte**

Diese Firmware ist ausschließlich für die DiMAGE F-100 bestimmt und kann nicht mit anderen Produkten verwendet werden. Besitzt Ihre Kamera bereits die Firmware-Version V101, ist ein Update der Firmware nicht nötig.

Folgen Sie den nachfolgenden Anweisungen, um die Version der installierten Firmware festzustellen:

## **Überprüfen der Firmware-Version**

- (1) Drehen Sie das Funktionsrad der Kamera auf die Position "SETUP".
- (2) Drücken Sie die Taste für die Digital-Motivprogrammwahl.
- (3) Überprüfen Sie die Versionsnummer, die auf dem LCD-Monitor der Kamera dargestellt wird.
- (4) Kameras mit der Versionsnummer V100 eignen sich für das Firmware-Update.

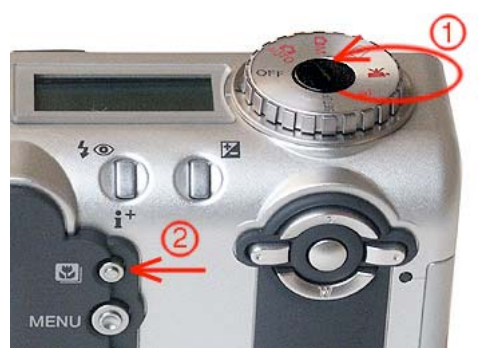

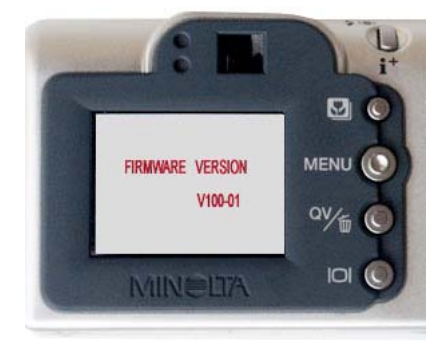

# **Vorbereitung der SD-Karte für das Update:**

Benutzen Sie eine der folgenden Methoden, um eine SD-Karte für das Firmware-Update vorzubereiten\*:

*\*Formatieren Sie in der Kamera eine SD-Karte mit einer Speicherkapazität von mindestens 8MB.*

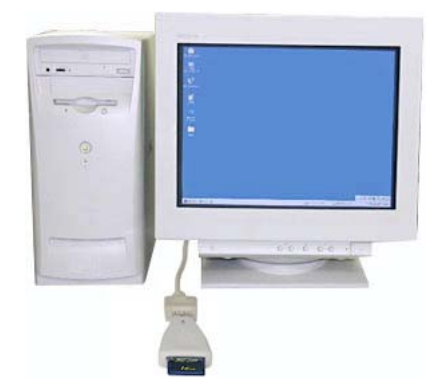

Kopieren auf die SD-Karte mittels eines SD-Karten-Lesegeräts.

Die heruntergeladene Datei ist komprimiert.

- Kopieren auf die SD-Karte über die DiMAGE F100 mit einem USB-Kabel.
- 1. Nachdem Sie auf Ihrem Rechner einen Ordner angelegt haben und die Datei entpackt wurde, werden die unten angezeigten Dateien angelegt.

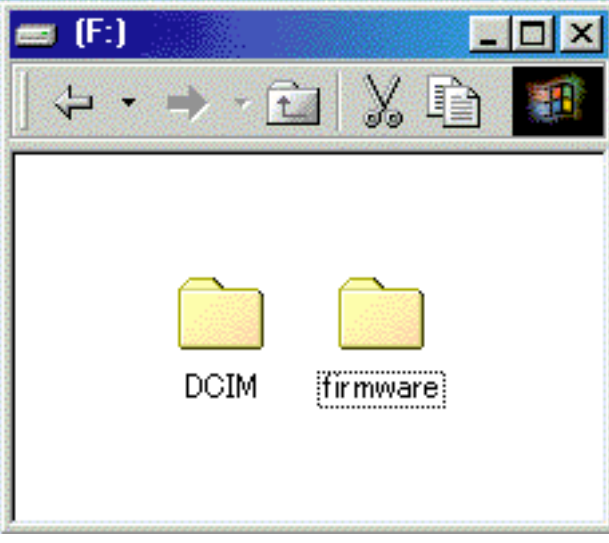

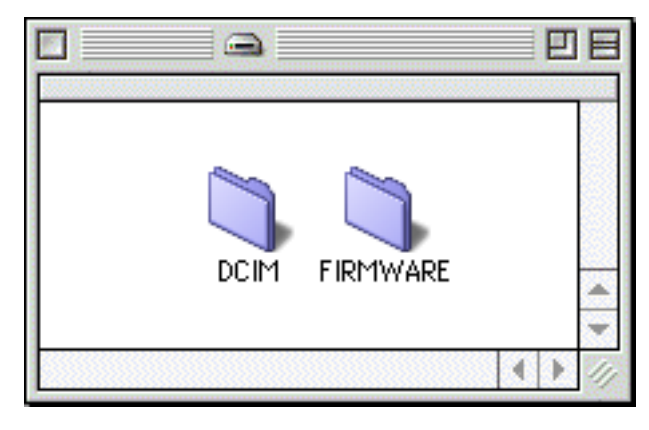

Ordner "firmware": Der Ordner "firmware" enthält die Datei "firmware.bin". Windows **Macintosh** Macintosh

Datei "firmware.bin": Update-Software.

Kopieren Sie nach dem Entpacken der Dateien den Ordner "firmware" in das Hauptverzeichnis der SD-Karte ("root-directory").

- 2- Bevor Sie die SD-Karte entfernen, öffnen Sie den Ordner "firmware", und stellen Sie sicher, dass die Datei "firmware.bin"\* kopiert worden ist. *\*"firmware.bin" : Datei für das Firmware-Update im Ordner "firmware".*
- 3. Entnehmen Sie die SD-Karte aus der Kamera oder trennen Sie die USB-Verbindung der Kamera.

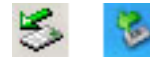

Wenn Sie Windows ME, 2000 oder XP verwenden, klicken Sie auf das "Hardwarekomponente entfernen oder auswerfen"-Symbol in der unteren rechten Ecke des Monitors. Warten Sie bis die Meldung "Hardware kann jetzt entfernt werden" erscheint. Entfernen Sie dann die SD-Karte aus dem Kartenlesegerät oder trennen Sie die Kamera vom USB-Kabel.

Wenn Sie einen Macintosh-Computer verwenden, ziehen Sie das Symbol der SD-Speicherkarte auf den Papierkorb.

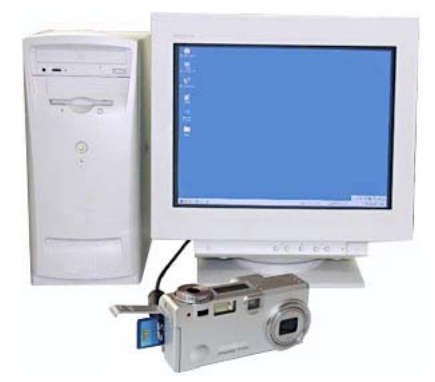

# **Durchführung des Firmware-Updates**

#### Hinweis:

Verwenden Sie bei der Durchführung des Updates eine neue CR-V3-Batterie, einen voll geladenen Satz NiMH-Akkus oder ein Netzteil. Wenn Sie ein Netzteil verwenden, gehen Sie sicher, dass die Stromzufuhr während des Update-Vorgangs nicht versehentlich unterbrochen werden kann.

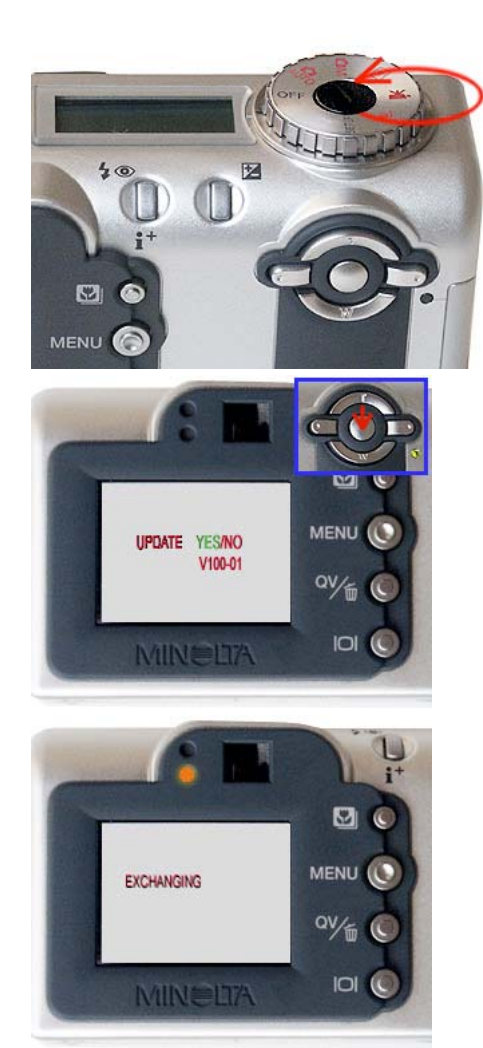

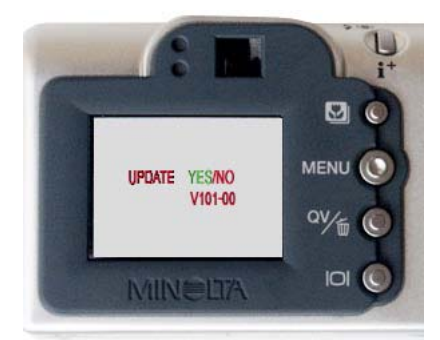

- 1. Setzen Sie die vorbereitete SD-Speicherkarte in die DiMAGE F100 ein, und trennen Sie die Kamera vom Netzteil bzw. entfernen Sie die Akkus/Batterien. Drehen Sie das Funktionsrad (Hauptschalter) auf die Position "Wiedergabemodus". Schließen Sie nun das Netzteil an oder setzen Sie die Akkus/Batterien ein.
- 2. Wenn der Update-Dialog erscheint, gehen Sie sicher, dass "YES" grün als Auswahl markiert ist und drücken Sie den mittleren Knopf der Steuertaste.

Falls die Version der Kamera-Firmware bereits V101 ist, ist kein Update notwendig. Fahren Sie mit Schritt 5 fort, um den Vorgang abzuschließen.

- 3. Während das Update durchgeführt wird, blinkt der Blitzindikator (orange), und auf dem LCD-Monitor wird die Meldung "EXCHANGING" angezeigt.
- 4. Nach Abschluss des Updates hört die LED auf zu blinken, und der Update-Dialog erscheint wieder. Überprüfen Sie die angezeigte Versionsnummer. Wurde die Versionsnummer in V101 geändert, war das Update erfolgreich. Sollte das das Update nicht erfolgreich durchgeführt worden sein, oder trat während des Updates ein Fehler auf, schalten Sie die Kamera aus und beginnen Sie erneut
- 5. Drehen Sie das Funktionsrad (Hauptschalter) auf die Position "OFF".

#### Hinweis:

Bevor Sie die SD-Karte wieder für das Speichern von Bilddaten verwenden, formatieren Sie die Karte neu oder löschen Sie den Ordner "firmware".

mit Schritt 1.

- Macintosh ist ein eingetragenes Markenzeichen in den U.S.A. und anderen Ländern.

Falls Sie Fragen oder Anregungen haben, wenden Sie sich bitte an die Minolta-Hotline.

<sup>-</sup> Windows und Windows ME, 2000 und XP sind eingetragene Warenzeichen der Microsoft Corporation in den U.S.A. und anderen Ländern.